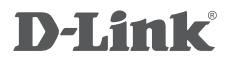

USB-C to HDMI Adapter DUB-V120

# **QUICK INSTALLATION GUIDE**

КРАТКОЕ РУКОВОДСТВО ПО УСТАНОВКЕ КОРОТКИЙ ПОСІБНИК ЗІ ВСТАНОВЛЕННЯ GUÍA DE INSTALACIÓN RÁPIDA GUIA DE INSTALAÇÃO RÁPIDA 快速安裝指南 PETUNJUK PEMASANGAN CEPAT

# **CONTENTS OF PACKAGING**

### **CONTENTS**

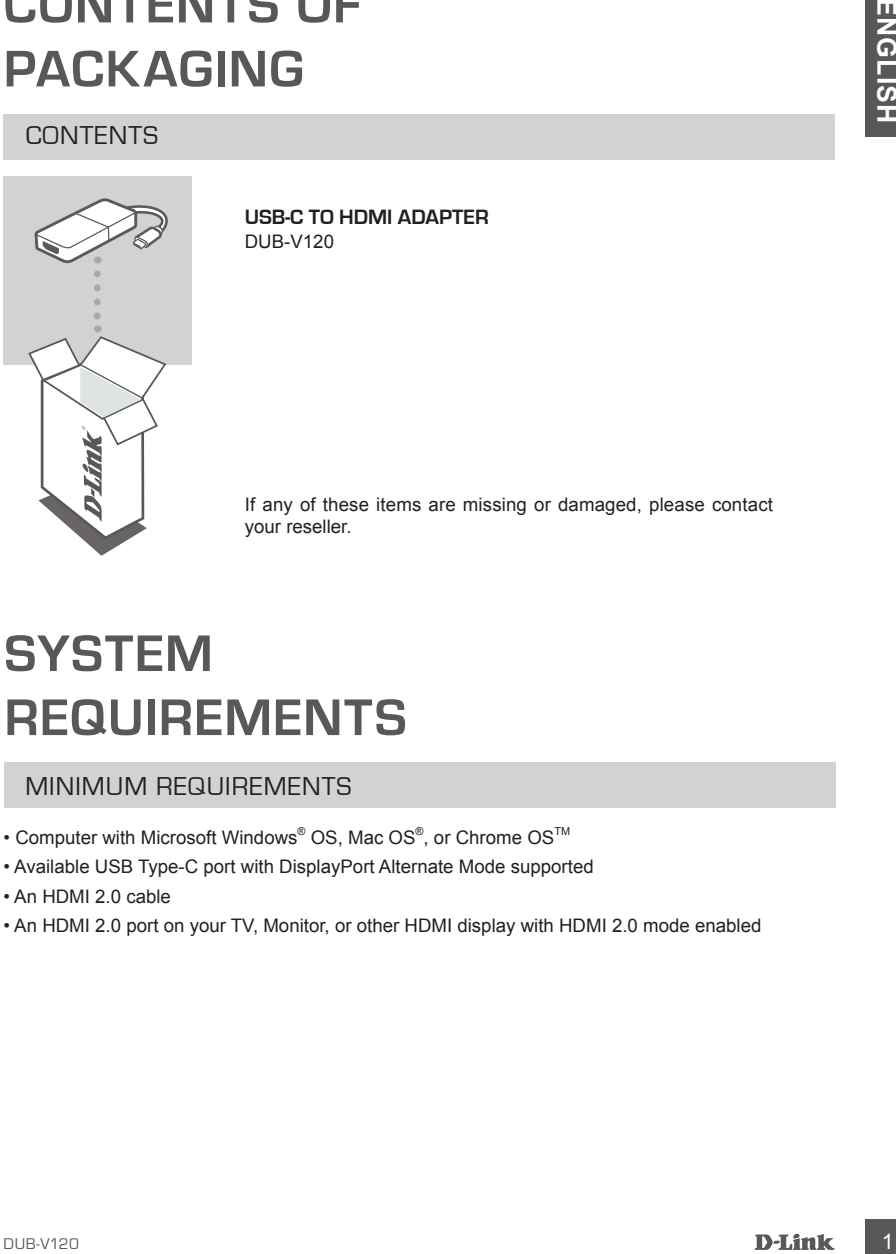

**USB-C to HDMI Adapter** DUB-V120

If any of these items are missing or damaged, please contact your reseller.

# **SYSTEM REQUIREMENTS**

### MINIMUM REQUIREMENTS

- Computer with Microsoft Windows® OS, Mac OS®, or Chrome OS™
- Available USB Type-C port with DisplayPort Alternate Mode supported
- An HDMI 2.0 cable
- An HDMI 2.0 port on your TV, Monitor, or other HDMI display with HDMI 2.0 mode enabled

# **PRODUCT SETUP**

### HARDWARE INSTALLATION

### **Step 1:**

Plug the DUB-V120's USB Type-C connector into an available USB Type-C port on your computer.

### **Step 2:**

Connect an HDMI cable from the DUB-V120 to your TV, monitor, projector or other HDMI display.

### **Step 3:**

Attach the other end of the HDMI cable to your TV, monitor, projector or other HDMI display.

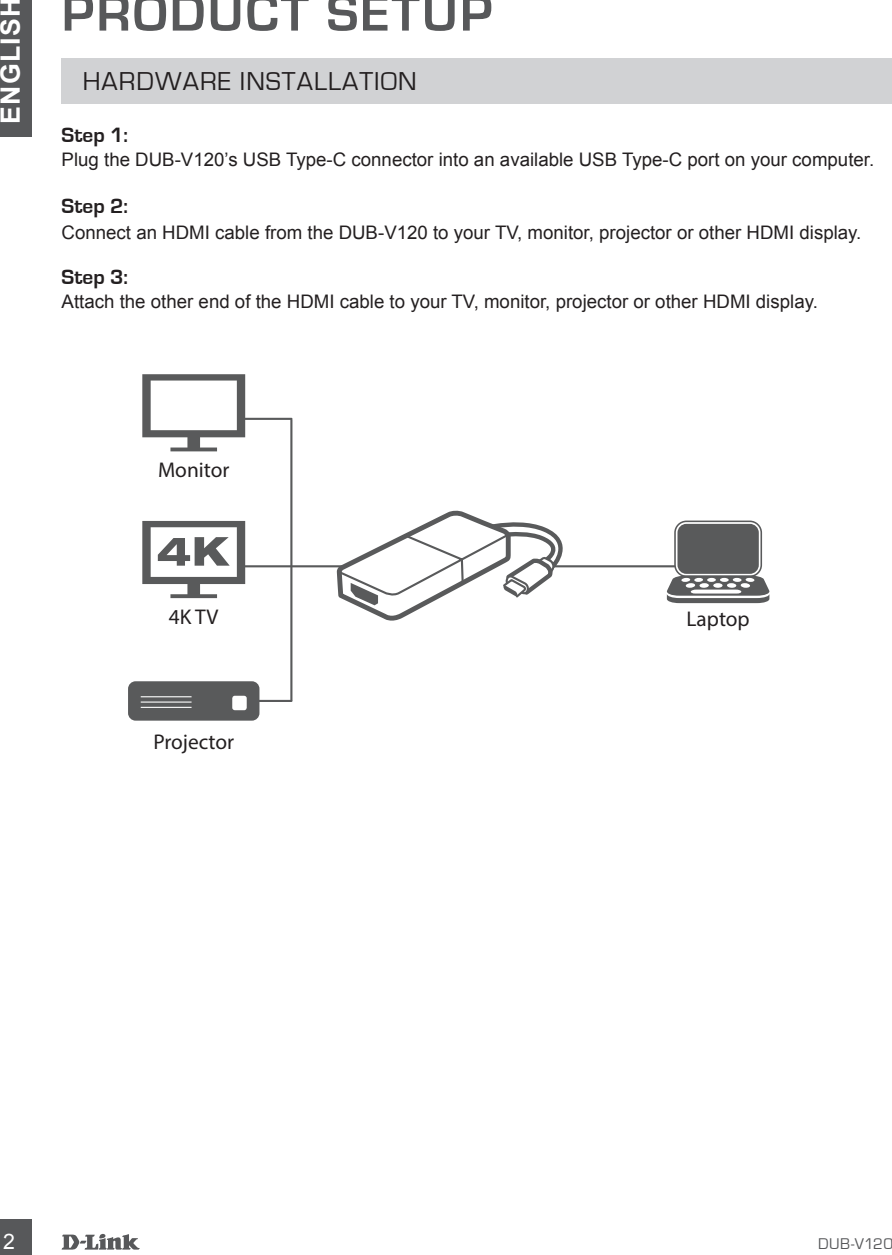

### TECHNICAL SUPPORT

You can find software updates and user documentation on the D-Link website.

### **Tech Support for customers in**

### **Australia:**

Tel: 1300-700-100 24/7 Technical Support Web: http://www.dlink.com.au E-mail: support@dlink.com.au

### **India:**

Tel: +91-832-2856000 or 1860-233-3999 Web: www.dlink.co.in E-Mail: helpdesk@in.dlink.com

### **Singapore, Thailand, Indonesia, Malaysia, Philippines, Vietnam:**

Singapore - www.dlink.com.sg Thailand - www.dlink.co.th Indonesia - www.dlink.co.id Malaysia - www.dlink.com.my Philippines - www.dlink.com.ph Vietnam - www.dlink.com.vn

### **Korea:**

Tel : +82-2-2028-1810 Monday to Friday 9:00am to 6:00pm Web : http://d-link.co.kr E-mail : g2b@d-link.co.kr

### **New Zealand:**

Tel: 0800-900-900 24/7 Technical Support Web: http://www.dlink.co.nz E-mail: support@dlink.co.nz

### **South Africa and Sub Sahara Region:**

Tel: +27 12 661 2025 08600 DLINK (for South Africa only) Monday to Friday 8:30am to 9:00pm South Africa Time Web: http://www.d-link.co.za E-mail: support@za.dlink.com

### **D-Link Middle East - Dubai, U.A.E.**

Plot No. S31102, Jebel Ali Free Zone South, P.O.Box 18224, Dubai, U.A.E. Tel: +971-4-8809022 Fax: +971-4-8809066 / 8809069 Technical Support: +971-4-8809033 General Inquiries: info.me@me.dlink.com Tech Support: support.me@me.dlink.com

### **Egypt**

1, Makram Ebeid Street - City Light Building - floor 5 Nasrcity - Cairo, Egypt Tel.: +2 02 23521593 - +2 02 23520852 Technical Support: +2 02 26738470 General Inquiries: info.eg@me.dlink.com Tech Support: support.eg@me.dlink.com

### **Kingdom of Saudi Arabia**

Office  $#84$ . Al Khaleej Building ( Mujamathu Al-Khaleej) Opp. King Fahd Road, Olaya Riyadh - Saudi Arabia Tel: +966 1121 70008 Technical Support: +966 1121 70009 General Inquiries: info.sa@me.dlink.com Tech Support: support.sa@me.dlink.com

### **Pakistan**

Islamabad Office: 61-A, Jinnah Avenue, Blue Area, Suite # 11, EBC, Saudi Pak Tower, Islamabad - Pakistan Tel.: +92-51-2800397, 2800398 Fax: +92-51-2800399

TECHNICAL SUPPORT<br>
You am find subware updates and user documentation on the D-Link website.<br>
Tech Support for customers in<br>
Authority and the Middle East - Dubai, U.A.E.<br>
Tel: 1300-700-100<br>
Yesu Technical Support<br>
Yesu Te Karachi Office: D-147/1, KDA Scheme # 1, Opposite Mudassir Park, Karsaz Road, Karachi – Pakistan Phone: +92-21-34548158, 34326649 Fax: +92-21-4375727 Technical Support: +92-21-34548310, 34305069 General Inquiries: info.pk@me.dlink.com Tech Support: support.pk@me.dlink.com

### TECHNICAL SUPPORT

### **Morocco**

TECHNICAL SUPPORT<br>
The Mounter is no business and Residents<br>
MATC<br>
Route of Northern Park Stars<br>
Private of National Private Stars<br>
Private support, and Resident Control of the Stars (21, 63, 72, 73<br>
Fridah support, and Ro M.I.T.C Route de Nouaceur angle RS et CT 1029 Bureau N° 312 ET 337 Casablanca , Maroc Phone : +212 663 72 73 24 Email: support.na@me.dlink.com

### **Lebanon RMA center**

Dbayeh/Lebanon PO Box:901589 Tel: +961 4 54 49 71 Ext:14 Fax: +961 4 54 49 71 Ext:12 Email: taoun@me.dlink.com

### **Bahrain**

Technical Support: +973 1 3332904

### **Kuwait:**

Technical Support: + 965 22453939 / +965 22453949

## **АДАПТЕР USB TYPE-C / HDMI** СОДЕРЖИМОЕ

DUB-V120

**КОМПЛЕКТ** 

**ПОСТАВКИ**

Если что-либо из перечисленного отсутствует или есть

# **EXAMPLE PUSE TYPE-C / HDMI**<br>
ADAITTEP USE TYPE-C / HDMI<br>
DUB-V120<br>
ERIN 4TO-RUSO AS REPENCEEMENTS OF TYPE TO THE MILE TO THE MILE TO THE DUBER AND CONTRIGE S INCREDIBINGLY.<br>
CONTRIBUTE TO BAHLAS AND CONTRIBUTE TO THE DUBE **СИСТЕМНЫЕ ТРЕБОВАНИЯ**

### МИНИМАЛЬНЫЕ ТРЕБОВАНИЯ

- Компьютер с ОС Microsoft Windows®, Мас ОЅ® или Chrome OS™
- Доступный порт USB Type-C с поддержкой DisplayPort Alternate Mode
- Кабель HDMI 2.0
- Порт HDMI 2.0 на телевизоре, мониторе или другом дисплее HDMI с включенным режимом  $HDMI 2.0$

повреждения, обратитесь к поставщику.

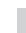

# **УСТАНОВКА**

### УСТАНОВКА УСТРОЙСТВА

### **Шаг 1:**

Подключите USB-кабель адаптера DUB-V120 к доступному порту USB Type-C компьютера.

### **Шаг 2:**

Подключите HDMI-кабель к порту HDMI на DUB-V120.

### **Шаг 3:**

С другой стороны подключите этот же HDMI-кабель к телевизору, монитору, проектору или другому дисплею HDMI.

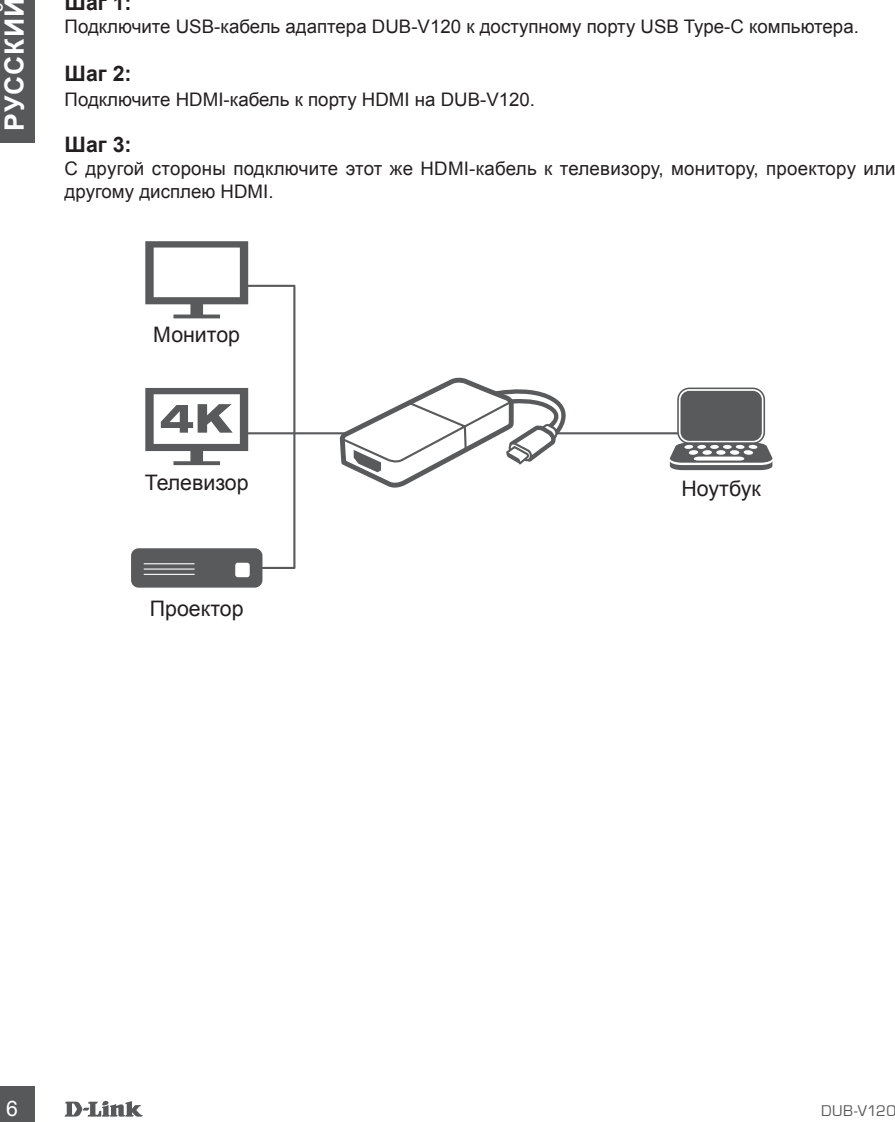

### Технические характеристики

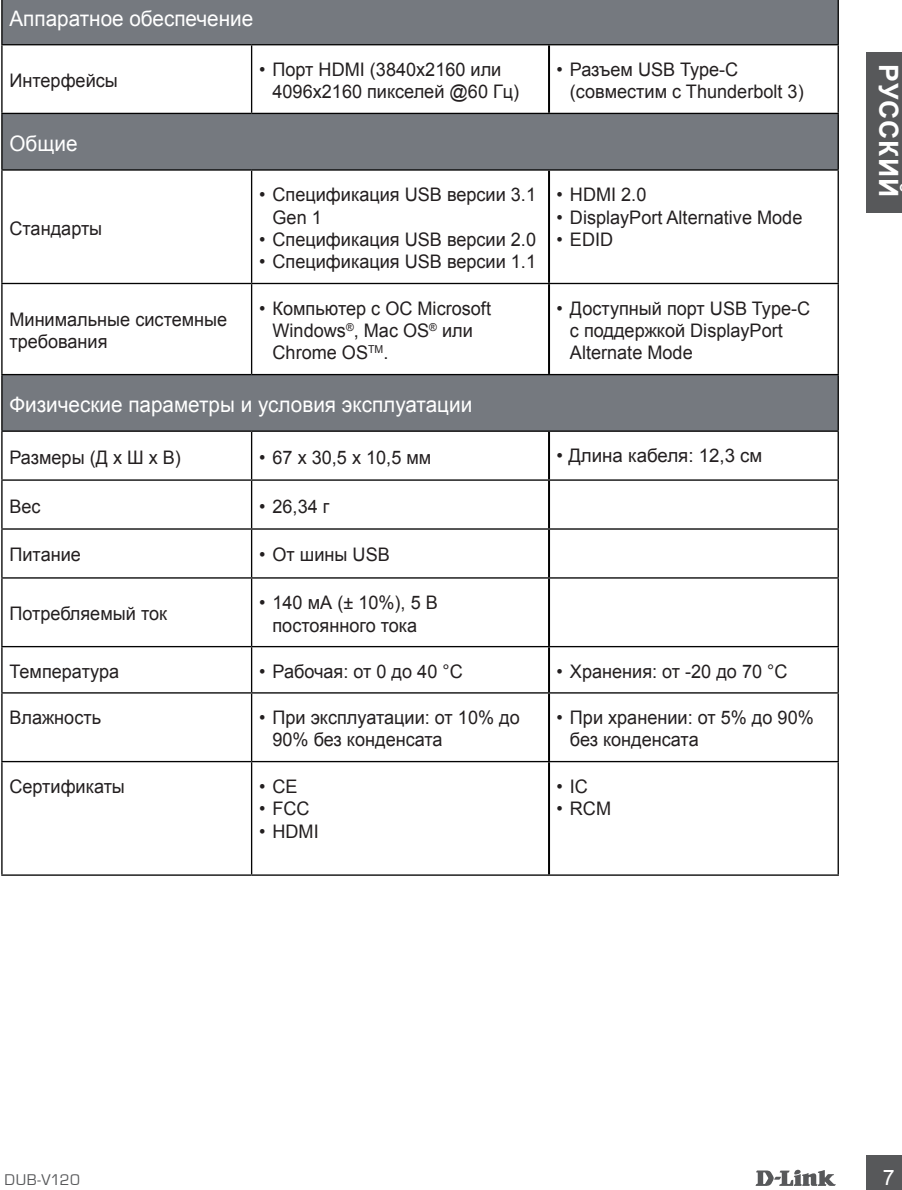

### ПРАВИЛА И УСЛОВИЯ БЕЗОПАСНОЙ ЭКСПЛУАТАЦИИ

Внимательно прочитайте данный раздел перед установкой и подключением устройства. Убедитесь, что устройство и кабели не имеют механических повреждений. Устройство должно быть использовано только по назначению, в соответствии с кратким руководством по установке.

**EXPRESIDENT CONSIDENTION** (VICTOR CONSIDENTION TO VICTOR DRIVISION), чистом, неавлыленном и<br>
Хутройство предназначено для эксплуатации в сухом, чистом, неавлыленном и<br>
хорошо проветриваемом помещении с нормальной влажнос Устройство предназначено для эксплуатации в сухом, чистом, незапыленном и хорошо проветриваемом помещении с нормальной влажностью, в стороне от мощных источников тепла. Не используйте его на улице и в местах с повышенной влажностью. Не размещайте на устройстве посторонние предметы. Вентиляционные отверстия устройства должны быть открыты. Температура окружающей среды в непосредственной близости от устройства и внутри его корпуса должна быть в пределах от 0 до +40 °С.

Электропитание должно соответствовать параметрам электропитания, указанным в технических характеристиках устройства. Не вскрывайте корпус устройства! Перед очисткой устройства от загрязнений и пыли отключите питание устройства. Удаляйте пыль с помощью влажной салфетки. Не используйте жидкие/ аэрозольные очистители или магнитные/статические устройства для очистки. Избегайте попадания влаги в устройство.

Срок службы устройства - 2 года.

Гарантийный период исчисляется c момента приобретения устройства у официального дилера на территории России и стран СНГ и составляет один год. Вне зависимости от даты продажи гарантийный срок не может превышать 2 года с даты производства изделия, которая определяется по 6 (год) и 7 (месяц) цифрам серийного номера, указанного на наклейке с техническими данными.

Год: 9 - 2009, A - 2010, B - 2011, С - 2012, D - 2013, E - 2014, F - 2015, G - 2016, H - 2017, I - 2018.

Месяц: 1 - январь, 2 - февраль, ..., 9 - сентябрь, A - октябрь, B - ноябрь, С декабрь.

### ТЕХНИЧЕСКАЯ ПОДДЕРЖКА

Обновления программного обеспечения и документация доступны на Интернет-сайте D-Link. D-Link предоставляет бесплатную поддержку для клиентов в течение гарантийного срока. Клиенты могут обратиться в группу технической поддержки D-Link по телефону или через Интернет.

Texterieccease ποραφοκεία ειουποιώνη D-Link patomas in proporcytometric process occuperation<br> **Texterivecks an op applemental control in the control of Postine CRIC CONCESC (FOR THE POST CRIMENTS CONCESS)<br>
<b>Texterivecks a** Техническая поддержка компании D-Link работает в круглосуточном режиме ежедневно, кроме официальных праздничных дней. Звонок бесплатный по всей России.

### **Техническая поддержка D-Link:**

8-800-700-5465

### **Техническая поддержка через Интернет:**

http://www.dlink.ru e-mail: support@dlink.ru

### **Изготовитель:**

Д-Линк Корпорейшн, 114, Тайвань, Тайпей, Нэйху Дистрикт, Шинху 3-Роуд, № 289

### **Уполномоченный представитель, импортер:**

ООО "Д-Линк Трейд" 390043, г. Рязань, пр. Шабулина, д.16 Тел.: +7 (4912) 503-505

### ОФИСЫ

Россия Москва, Графский переулок, 14 Тел. : +7 (495) 744-00-99 E-mail: mail@dlink.ru

Україна Київ, вул. Межигірська, 87-А Тел.: +38 (044) 545-64-40 E-mail: ua@dlink.ua

Moldova Chisinau; str.C.Negruzzi-8 Tel: +373 (22) 80-81-07 E-mail:info@dlink.md

Беларусь Мінск, пр-т Незалежнасці, 169 Тэл.: +375 (17) 218-13-65 E-mail: support@dlink.by

Қазақстан Алматы, Құрманғазы к-cі,143 үй Тел.: +7 (727) 378-55-90 E-mail: almaty@dlink.ru

Հայաստան Երևան, Դավթաշեն 3-րդ թաղամաս, 23/5  $2\textrm{ln}$ . +374 (10) 39-86-67 Էլ. փոստ՝ info@dlink.am

Latvija Rīga, Lielirbes iela 27 Tel.: +371 (6) 761-87-03 E-mail: info@dlink.lv

Lietuva Vilnius, Žirmūnų 139-303 Tel.: +370 (5) 236-36-29 E-mail: info@dlink.lt

Eesti E-mail: info@dlink.ee

**Türkive** Uphill Towers Residence A/99 Ataşehir /ISTANBUL Tel: +90 (216) 492-99-99 Email: info.tr@dlink.com.tr

### **ישראל** רח' המגשימים 20

קרית מטלון פתח תקווה 072-2575555 support@dlink.co.il

# **КОМПЛЕКТ ПОСТАЧАННЯ**

ВМІСТ

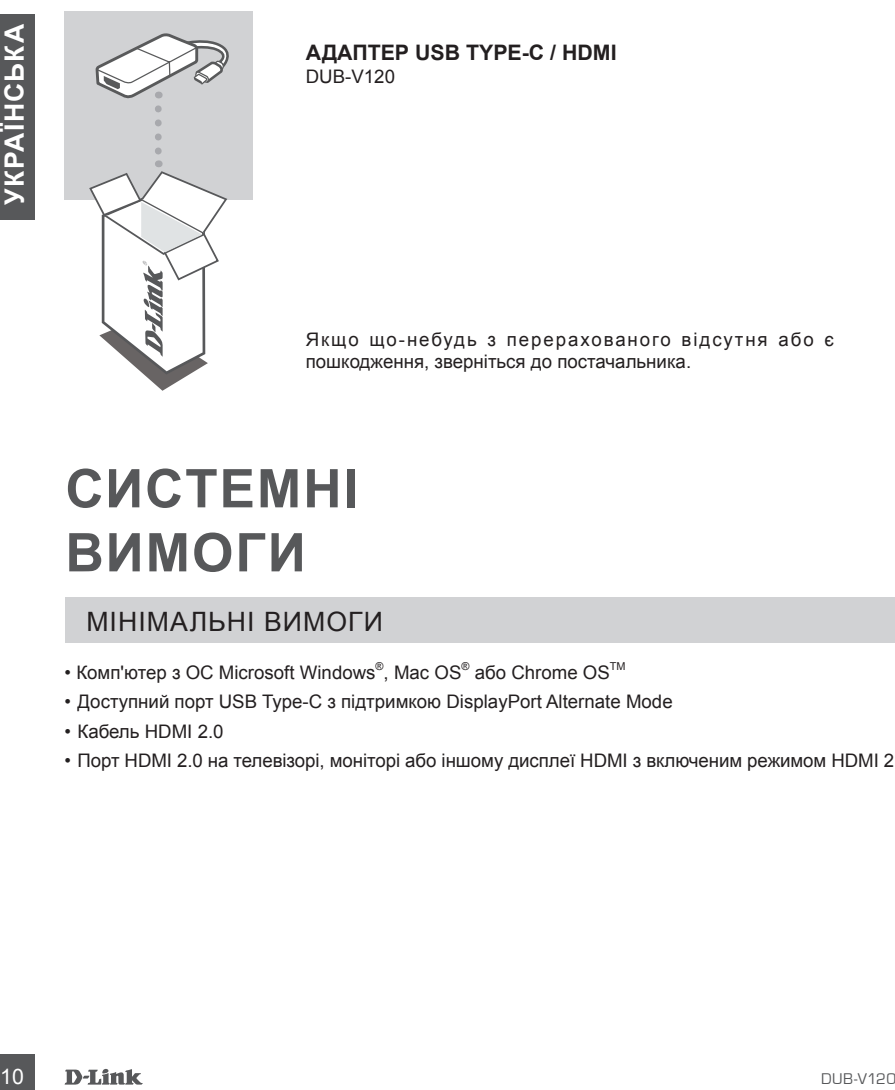

**АДАПТЕР USB TYPE-C / HDMI** DUB-V120

Якщо що-небудь з перерахованого відсутня або є пошкодження, зверніться до постачальника.

# **СИСТЕМНІ ВИМОГИ**

### МІНІМАЛЬНІ ВИМОГИ

- Комп'ютер з ОС Microsoft Windows®, Mac OS® або Chrome OS™
- Доступний порт USB Type-C з підтримкою DisplayPort Alternate Mode
- Кабель HDMI 2.0
- Порт HDMI 2.0 на телевізорі, моніторі або іншому дисплеї HDMI з включеним режимом HDMI 2.0

# **ВСТАНОВЛЕННЯ**

### ВСТАНОВЛЕННЯ ПРИСТРОЮ

### **Крок 1:**

Підключіть USB-кабель адаптера DUB-V120 до доступного порту USB Type-C комп'ютера.

### **Крок 2:**

Підключіть HDMI-кабель до порту HDMI на DUB-V120.

### **Крок 3:**

З іншого боку підключіть цей же HDMI-кабель до телевізора, монітора, проектора або іншого дисплею HDMI.

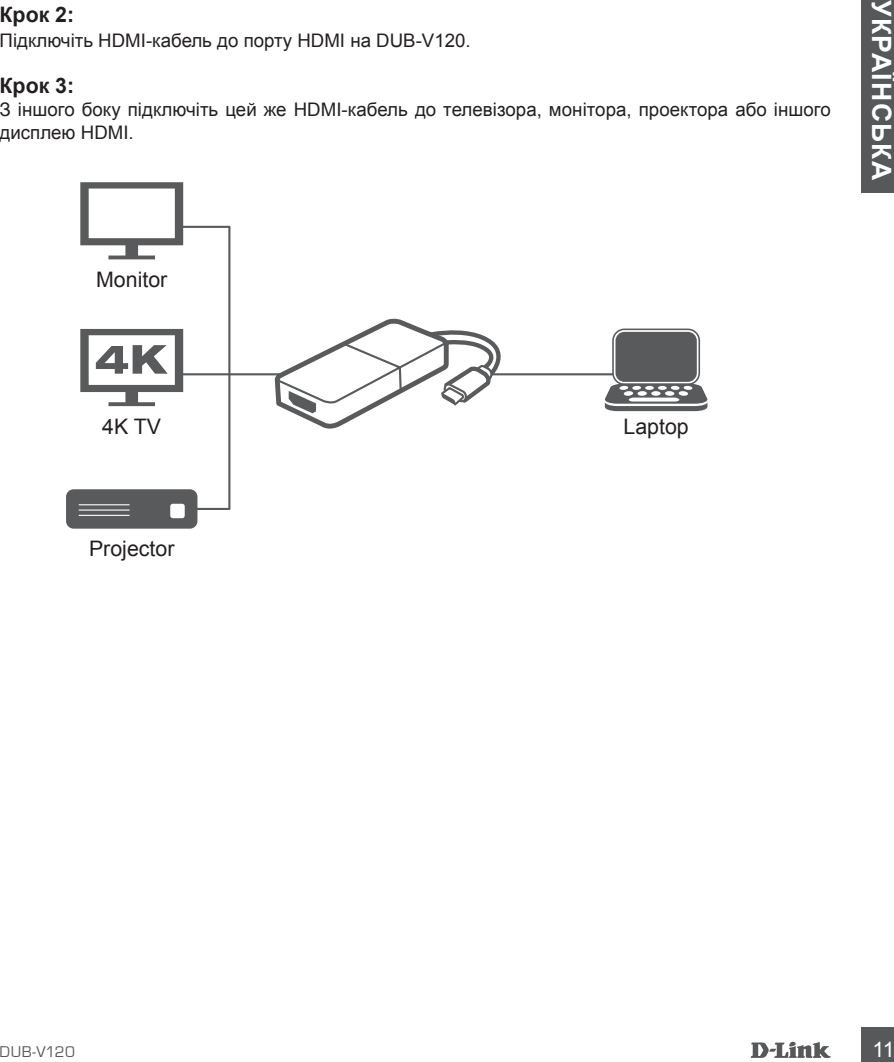

### ТЕХНІЧНА ПІДТРИМКА

Оновлення програмного забезпечення та документація доступні на Інтернет-сайтах нашої корпорації.

Корпорація D-Link надає безкоштовну підтримку для клієнтів протягом гарантійного терміну. Клієнти можуть звернутися до групи технічної підтримки D-Link за телефоном або через Інтернет.

ДЛЯ КЛІЄНТІВ D-LINK НА ТЕРИТОРІЇ УКРАЇНИ

**TEXHINA INITERATION ASSAURE TERRIT TERRIT EXECUTIVE AND INTERATION CONTRIBUTED FROM A SATELE CONTROL**<br> **12 DUB-V120 ASSAURED FROM A SATELE CONTROL**<br>
(04) 1742-04-06<br> **22** OUB-V120-04-06<br>
AIRECUT AT TELE-CONTROL CONTROLLIN ТЕХНІЧНА ПІДТРИМКА ЧЕРЕЗ ІНТЕРНЕТ Web-сайт: http://www.dlink.ua E-mail: ua@dlink.ua

ТЕХНІЧНА ПІДТРИМКА ЗА ТЕЛЕФОНОМ (044) 545-64-40 (093) 170-00-85

АДРЕСИ ТА ТЕЛЕФОНИ ОФІСІВ D-LINK ПО ВСЬОМУ СВІТУ http://www.dlink.com/corporate/worldwideoffices/

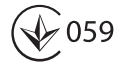

# **CONTENIDOS DEL EMPAQUE**

### **CONTENIDOS**

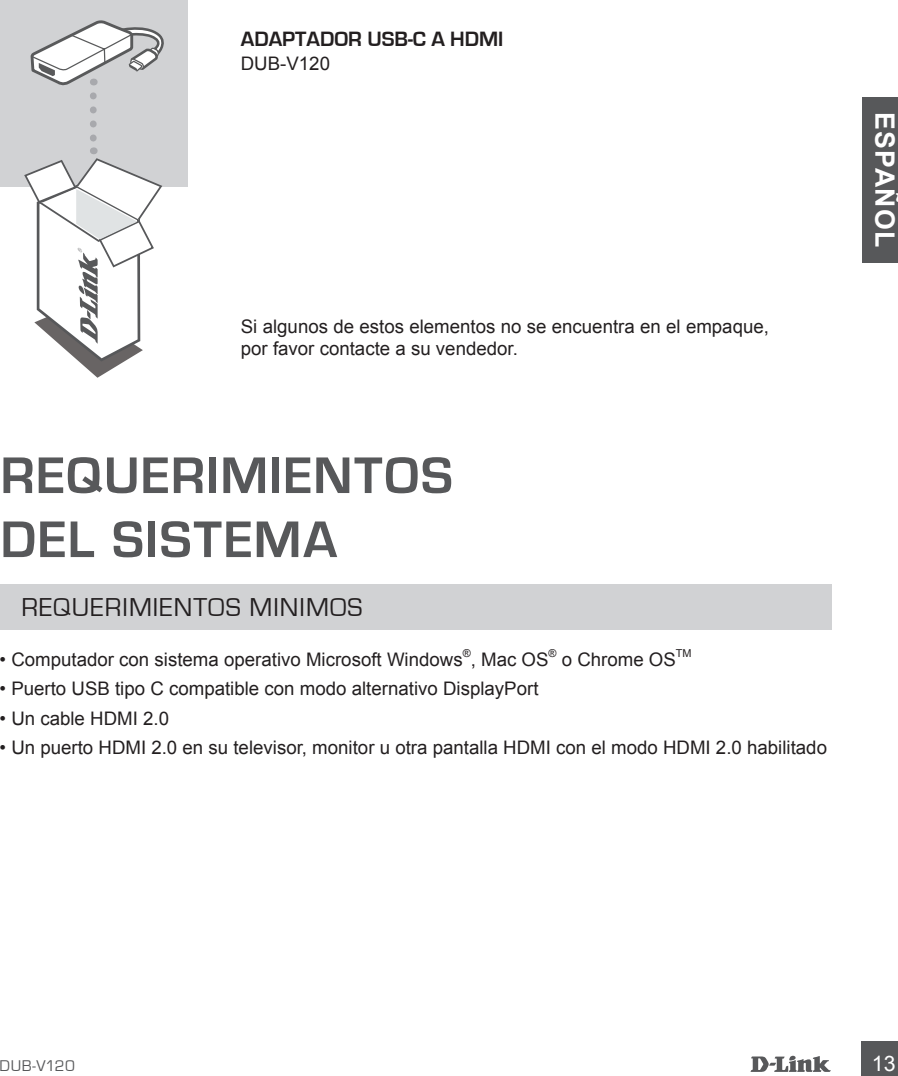

**ADAPTADOR USB-C A HDMI** DUB-V120

Si algunos de estos elementos no se encuentra en el empaque, por favor contacte a su vendedor.

# **REQUERIMIENTOS DEL SISTEMA**

### REQUERIMIENTOS MINIMOS

- Computador con sistema operativo Microsoft Windows®, Mac OS® o Chrome OS™
- Puerto USB tipo C compatible con modo alternativo DisplayPort
- Un cable HDMI 2.0
- Un puerto HDMI 2.0 en su televisor, monitor u otra pantalla HDMI con el modo HDMI 2.0 habilitado

# **INSTALACION DEL PRODUCTO**

### INSTALACION DE HARDWARE

### **Paso 1:**

Conecte el conector USB Tipo-C del DUB-V120 a un puerto USB Tipo-C disponible en su computador.

### **Paso 2:**

Conecte un cable HDMI del DUB-V120 a su televisor, monitor, proyector u otra pantalla HDMI.

### **Paso 3:**

Conecte el otro extremo del cable HDMI a su televisor, monitor, proyector u otra pantalla HDMI.

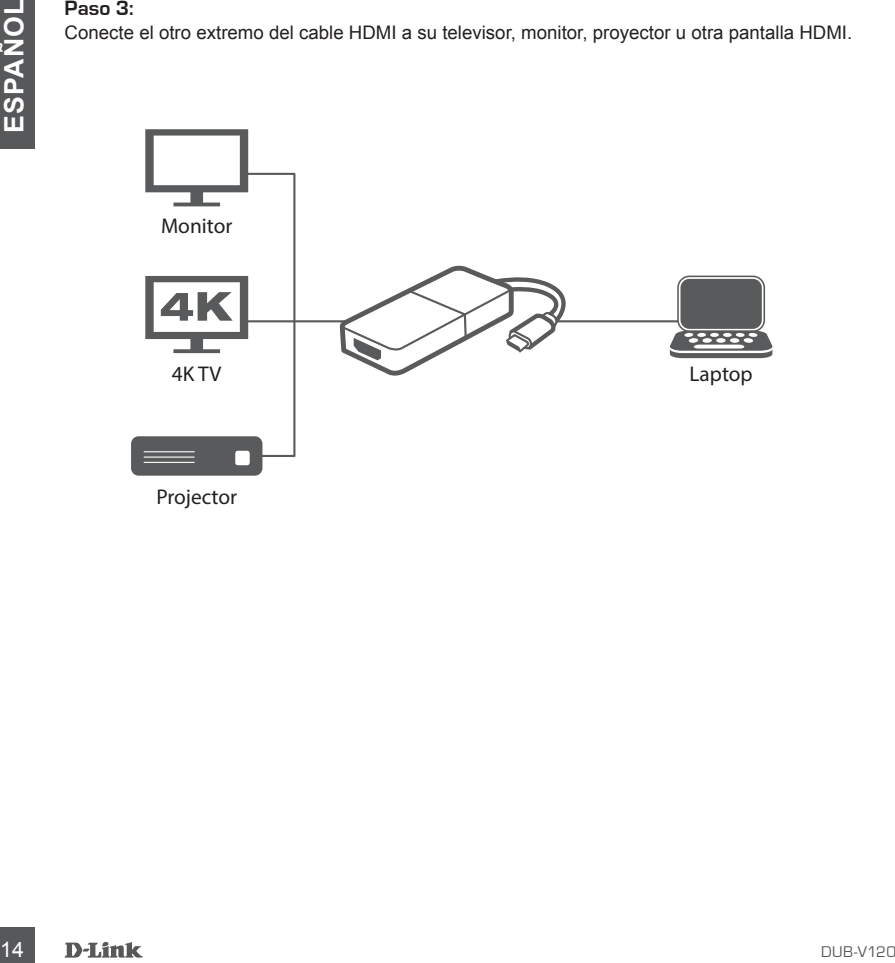

### SOPORTE TÉCNICO

Usted puede encontrar actualizaciones de softwares o firmwares y documentación para usuarios a través de nuestro sitio www.dlinkla.com

### **SOPORTE TÉCNICO PARA USUARIOS EN LATINO AMERICA**

Por favor revise el número telefónico del Call Center de su país en http://www.dlinkla.com/soporte/call-center

### **Soporte Técnico de D-Link a través de Internet**

Horario de atención Soporte Técnico en www.dlinkla.com e-mail: soporte@dlinkla.com & consultas@dlinkla.com

Horario de atencion Soporte Tecnico en www.utlinkla.com<br> **E-mail:** soporte@dilinkla.com<br>
Por favor asegúrese de que los canales 36/40/44/48 en la banda de 5 GHz estén sin licencia<br>
Por favor asegúrese de que los canales de Por favor asegúrese de que los canales 36/40/44/48 en la banda de 5 GHz estén sin licencia y sin restricciones de uso en su país de residencia antes de utilizarlos. Cualquier uso ilegal de estos canales es responsabilidad del usuario.

# **CONTEÚDO DE EMBALAGEM**

CONTEÚDO

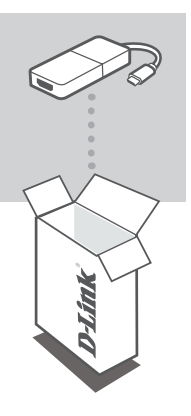

**USB-C PARA ADAPTADOR HDMI** DUB-V120

Se algum desses itens estiverem faltando ou danificado, entre em contato com o seu revendedor.

# Se algum desses itens estiveren faltando ou danificado, entre<br>
em contato com o seu revendedor.<br> **PEQUISITOS DE**<br> **PEQUISITOS MÍNINOS**<br>
• Computador com sistema operacional Microsoft Windows<sup>®</sup>, Mac OS® ou Chrome OS™<br>
• Po **REQUISITOS DE SISTEMA**

### REQUISITOS MÍNINOS

- Computador com sistema operacional Microsoft Windows®, Mac OS® ou Chrome OS<sup>™</sup>
- Porta USB-C disponível com Modo Alternado DisplayPort suportado
- Um cabo HDMI 2.0
- Uma porta HDMI 2.0 na sua TV, monitor ou outro monitor HDMI com o modo HDMI 2.0 ativado

# **CONFIGURAÇÃO DO PRODUTO**

### INSTALAÇÃO DE HARDWARE

### **Passo 1:**

Insira o conector USB Type-C da DUB-V120 a uma porta USB Type-C disponível no seu computador.

### **Passo 2:**

Conecte um cabo HDMI do DUB-V120 à sua TV, monitor, projetor ou outro monitor HDMI.

### **Passo 3:**

Conecte a outra extremidade do cabo HDMI à sua TV, monitor, projetor ou outro monitor HDMI.

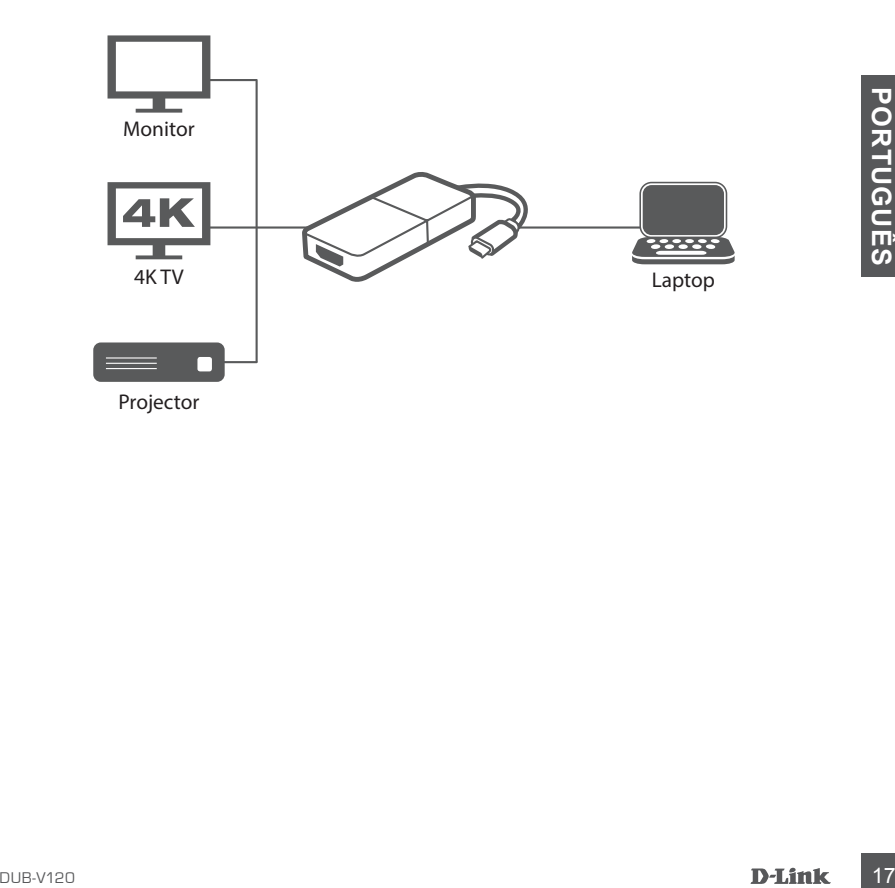

### SUPORTE TÉCNICO

Caso tenha dúvidas na instalação do produto, entre em contato com o Suporte Técnico D-Link.

Acesse o site: **www.dlink.com.br/suporte**

# 包裝內容

內容物

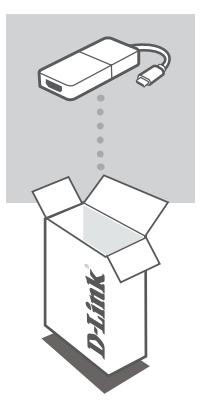

**USB-C TO HDMI**轉接器 DUB-V120

若有任何物品缺少或是毀損,請與您的經銷商聯絡。

系統需求

最小系統需求

- 電腦具備Microsoft Windows® OS 或 Mac OS® 或 Chrome OSTM
- 可使用的USB Type-C 接口可支援DisplayPort Alternate Mode
- 一條 HDMI 2.0 線
- 電視、螢幕或是其他支援HDMI 2.0顯示器具備HDMI 2.0接口

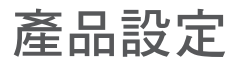

### 硬體安裝

步驟 **1:**

請將DUB-V120的USB Type-C連接線接在電腦的USB Type-C埠。

### 步驟 **2:**

請將HDMI連接線接DUB-V120

### 步驟 **3:**

請將HDMI線的另外一端連接在電視、螢幕、投影機或是其他HDMI 顯示器上。

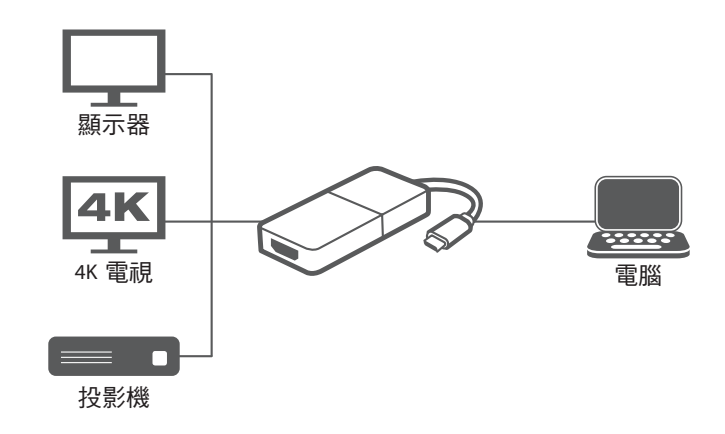

### D-Link 友訊科技 台灣分公司 技術支援資訊

如果您還有任何本使用手冊無法協助您解決的產品相關問題,台灣、香港或是澳門用戶 可至網站、電子郵件或電話等方式與D-Link技術支援工程師聯絡。

### 台灣**D-Link**免付費技術諮詢專線

台灣技術諮詢服務專線 0800-002-615 台灣手機付費電話 (02) 6600-0123#8715 台灣網站: http://www.dlink.com.tw 台灣電子郵件: dssqa\_service@dlink.com.tw

產品保固期限、台灣區技術諮詢時間、維修據點查詢,請參考http://www.dlink.com.tw 網頁說明。

### 香港、澳門**D-Link**技術諮詢專線

香港技術諮詢服務專線 (852) 8100 8892 香港服務時間: 週一至週五 10:00 ~ 13:00及14:00 ~ 18:00 週六 09:00 ~ 13:00 / 週日及公眾假期休息 香港網站: http://www.dlink.com.hk 香港電子郵件: service@cn.synnex-grp.com

香港、澳門維修據點查詢請參考http://www.dlink.com.hk/contact.html 網頁說明。

如果您是其他地區的用戶,請參考D-Link網站www.dlink.com 查詢全球各地分公司的聯絡 資訊以取得相關支援服務。

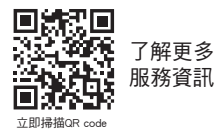

注意!

依據 低功率電波輻射性電機管理辦法

第十二條 : 經型式認證合格之低功率射頻電機,非經許可,公司、商號或使用者均不得擅 自變更頻率、加大功率或變更原設計之特性及功能。

第十四條 : 低功率射頻電機之使用不得影響飛航安全及干擾合法通信;經發現有干擾現 象時,應立即停用,並改善至無干擾時方得繼續使用。

前項合法通信,指依電信規定作業之無線電信。低功率射頻電機須忍受合法通信或工 業、科學及醫療用電波輻射性電機設備之干擾。

在5.25-5.35秭赫頻帶內操作之無線資訊傳輸設備,限於室內使用

# **ISI KEMASAN**

ISI

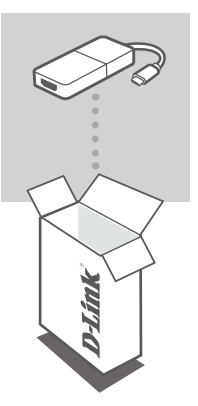

**USB C TO HDMI ADAPTOR** DUB-V120

Jika terdapat salah satu item yang hilang dari kemasan, segera hubungi penjual.

# **KEBUTUHAN SISTEM**

### KEBUTUHAN MINIMUM

- Komputer dengan Microsoft Windows® OS, Mac OS®, atau Chrome OS<sup>™</sup>
- Port USB Tipe-C dengan DisplayPort yang mendukung Alternate Mode
- Kabel HDMI 2.0
- XEBUTUHAN MINIMUMUM<br> **20**<br>
22<br>
22<br> **BAHASA INDONES**<br>
22<br> **BAHASA INDONES**<br>
22<br> **BAHASA INDONESIAN**<br>
22<br> **BAHASA INDONES**<br>
22<br> **BAHASA INDONES**<br>
22<br> **BAHASA INDONESIAN**<br>
BAHASA INDONESIAN<br>
BAHASA INDONESIAN<br>
BAHASA INDONES • Port HDMI 2.0 pada TV, Monitor atau HDMI display dengan HDMI 2.0 yang tersedia

# **SETUP PRODUK**

### INSTALLASI HARDWARE

### **Langkah 1:**

Colokkan konektor USB Tipe-C DUB-V120 ke port USB Tipe-C yang tersedia di komputer.

### **Langkah 2:**

Hubungkan kabel HDMI dari DUB-V120 ke perangkat TV, monitor, proyektor atau HDMI display.

### **Langkah 3:**

Sambungkan ujung kabel HDMI yang lain ke perangkat TV, monitor, proyektor atau HDMI display.

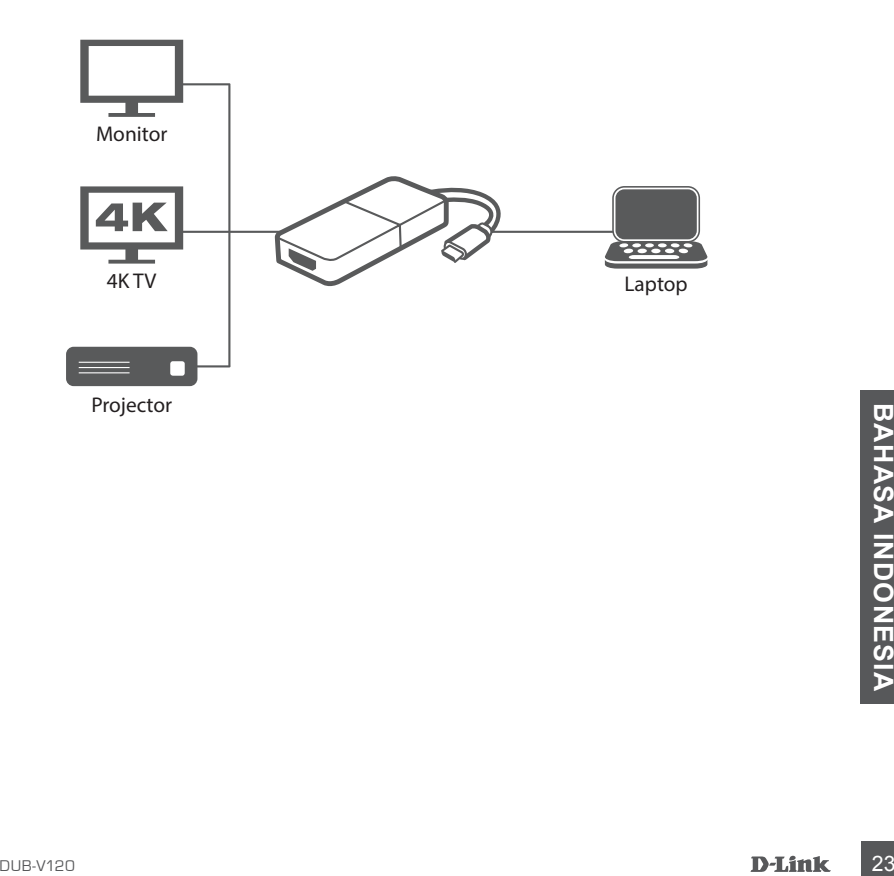

### DUKUNGAN TEKNIS

Update perangkat lunak dan dokumentasi pengguna dapat diperoleh pada situs web D-Link. Dukungan Teknis untuk pelanggan:

### **Dukungan Teknis D-Link melalui telepon:**

Tel: 0800-14014-97 (Layanan Bebas Pulsa)

### **Dukungan Teknis D-Link melalui Internet:**

Pertanyaan Umum: sales@id.dlink.com Bantuan Teknis: support@id.dlink.com Website : http://www.dlink.co.id

Ver. 1.00(DI)\_90x130 2018/12/14 53-001-131-08A